# ELECTRIBE SX

**ESX-1SD Music Production Sampler** 

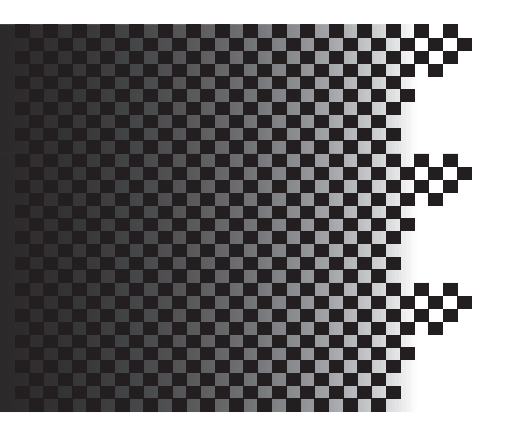

# **About ELECTRIBE·SX-SD**

Please read this booklet as well as the ELECTRIBE·SX Owner's Manual for information on using the new ELECTRIBE·SX-SD.

This booklet describes features that are new or modified relative to those from the ELECTRIBE·SX. Please refer to the supplied Owner's Manual for reference pages and the corresponding contents.

Veuillez lire ce fascicule en plus du Manuel de l'utilisateur de l'ELECTRIBE·SX pour savoir comment utiliser votre ELECTRIBE·SX-SD.

Ce fascicule décrit les nouveautés ou les changements de cet instrument par rapport à l'ELECTRIBE·SX. Veuillez lire le Manuel de l'utilisateur fourni et notamment les parties auxquelles renvoient les pages de référence.

Dieses Heft stellt daher eine Ergänzung zur ELECTRIBE·SX Bedienungsanleitung dar, wo die übrigen Funktionen der ELECTRIBE·SX-SD vorgestellt werden. In diesem Heft werden nur Funktionen erwähnt, die hinzugefügt bzw. gegenüber der ELECTRIBE· SX geändert wurden. Die erwähnten Seitenverweise beziehen sich auf die Bedienungsanleitung, in der Sie weitere Informationen finden.

KORG

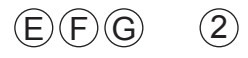

# **To ELECTRIBE∙SX-SD Users**

Thank you for purchasing the Korg ELECTRIBE∙SX-SD Music Production Sampler.

This product features the same basic functionality as the ELECTRIBE∙SX, but supports an SD card.

Please read this booklet as well as the ELECTRIBE∙SX Owner's Manual for information on using the new ELECTRIBE∙SX-SD.

This booklet describes features that are new or modified relative to those from the ELECTRIBE∙SX. Please refer to the supplied Owner's Manual for reference pages and the corresponding contents.

# **Supporting an SD card**

The ELECTRIBE∙SX-SD uses an SD card, instead of SmartMedia™, to save internal data.

Before using an SD card on the ELECTRIBE∙SX-SD, please note the following:

- In the sections describing SmartMedia™ in the Owner's Manual, please replace "SmartMedia™" instances with "SD card."
- Please replace the "Using SmartMedia™" section on page 84 with the following section.

# **Using an SD card**

You can use an SD card to save or load ELECTRIBE∙SX-SD internal data.

You can also load samples (WAVE and AIFF files) created on a personal computer into the ELECTRIBE∙SX-SD.

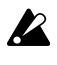

An SD card is not supplied in the package. Please purchase one separately.

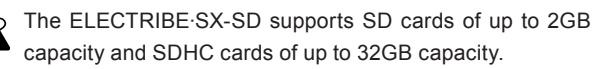

The ELECTRIBE∙SX-SD can handle up to 256 files in total. The unit will not recognize any files that exceed the 256 file limit.

The ELECTRIBE∙SX-SD may take time to recognize or write files on large capacity cards.

# **About SD card write-protection**

To prevent data saved on an SD card from being erased or overwritten accidentally, set the write-protect switch to the "protect" position. If the card is write-protected, you will not be able to write to or erase data from the card, or format the card.

If you want to save data to the card, you must move the switch back to the original position.

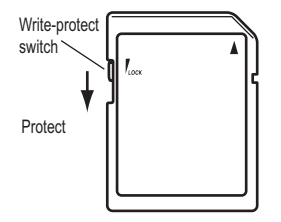

# **Handling an SD card**

Please read the instruction manual that came with the SD card.

# **Inserting an SD card**

Make sure that the SD card is oriented in the correct direction, and then insert it all the way into the card slot until it clicks into place.

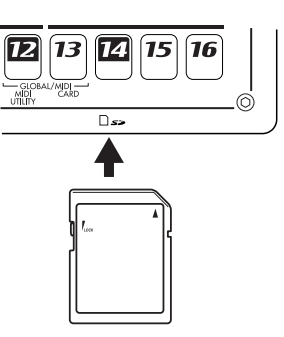

# **Removing the SD card**

Push the card in lightly once until it clicks. The card will then eject itself.

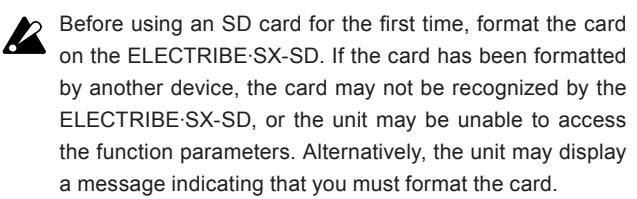

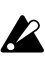

Never remove the card or turn off the power to the unit while the SD card is being accessed (i.e., while the card indicator is lit). Otherwise, the card may be damaged.

\* In the part describing SmartMedia™ on pages starting from page 85 in the Owner's Manual, please replace "SmartMedia™" instances with "SD card."

For cautions and information regarding the SD card write-protect function, please refer to the "About SD card write-protection" section in this booklet.

# **New patterns and samples**

- The Pattern name list on page 100 has been changed. Refer to page 10 of this booklet for the updated list.
- The Sample name list on page 101 has been changed. Refer to page 12 of this booklet for the updated list.
- The Demo Song List on page 18 has been changed. Refer to page 12 of this booklet for the updated list.

# **New AC power adapter**

The AC/AC power supply has been replaced with an AC adapter. Due to this change, the AC 9V jack on the rear panel has been modified. Please refer to the following illustration for the location of the power adapter jack and the power switch, instead of the figure on page 14.

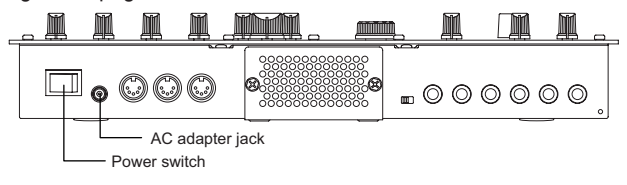

**Power supply:** DC12V (included AC adapter) **Power consumption:** 15.2W

# **About the vacuum tubes**

Immediately after you turn on the power to the unit, the vacuum tube may glow momentarily. This is a phenomenon typical of vacuum tubes, and not an abnormality.

# **Aux utilisateurs d'un ELECTRIBE∙SX-SD**

Nous vous remercions d'avoir choisi le Music Production Sampler de Korg ELECTRIBE∙SX-SD.

Ce produit est semblable à l'ELECTRIBE∙SX mais peut être utilisé avec une carte SD.

Veuillez lire ce fascicule en plus du Manuel de l'utilisateur de l'ELECTRIBE∙SX pour savoir comment utiliser votre ELECTRIBE∙SX-SD.

Ce fascicule décrit les nouveautés ou les changements de cet instrument par rapport à l'ELECTRIBE∙SX. Veuillez lire le Manuel de l'utilisateur fourni et notamment les parties auxquelles renvoient les pages de référence.

# **Compatibilité avec les cartes SD**

L'ELECTRIBE∙SX-SD se sert de cartes SD au lieu de SmartMedia™ pour sauvegarder des données internes.

Avant d'utiliser une carte SD avec l'ELECTRIBE∙SX-SD, notez les points suivants:

- Dans les sections consacrées à la carte SmartMedia™ du le Manuel de l'utilisateur, veuillez remplacer "carte SmartMedia™" par "carte SD".
- Veuillez remplacer la section "Utilisation d'une carte Smart-Media™" à la page 76 par la section suivante.

# **Utilisation d'une carte SD**

Vous pouvez utiliser une carte SD pour sauvegarder ou charger des données internes de l'ELECTRIBE∙SX-SD.

Vous pouvez aussi charger ainsi des échantillons (fichiers WAVE et AIFF) créés sur ordinateur dans l'ELECTRIBE∙SX-SD.

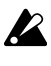

Aucune carte SD n'est fournie. Veuillez l'acquérir séparément.

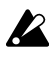

L'ELECTRIBE∙SX-SD accepte les cartes SD d'une capacité allant jusqu'à 2GB et les cartes SDHC d'une capacité allant jusqu'à 32GB.

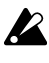

L'ELECTRIBE∙SX-SD peut gérer jusqu'à 256 fichiers. Il ne reconnaît pas les fichiers dépassant cette limite de 256 fichiers.

L'ELECTRIBE∙SX-SD peut mettre un certain temps pour **Participal de la p** reconnaître ou sauvegarder des fichiers sur des cartes de grande capacité.

# **Protection contre l'écriture d'une carte SD**

Pour éviter que des données sauvegardées sur carte SD ne soient effacées ou remplacées accidentellement, réglez le commutateur de protection de la carte en position "Protection". Tant que la carte est protégée, vous ne pouvez ni sauvegarder des données sur la carte ni en effacer. Vous ne pouvez pas non plus formater la carte.

Pour sauvegarder des données sur la carte, ramenez le commutateur dans sa position originale (pas de protection).

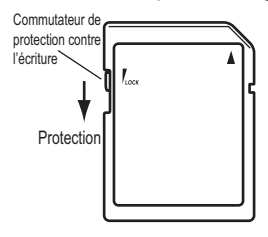

**Maniement des cartes SD**

# **Insertion d'une carte SD**

Vérifiez que la carte SD est orientée dans le bon sens puis insérez-la à fond dans la fente pour carte jusqu'à ce qu'un déclic indique qu'elle est en place.

![](_page_2_Figure_26.jpeg)

# **Extraction d'une carte SD**

Appuyez légèrement sur la carte jusqu'au déclic. La carte s'éjecte d'elle-même.

![](_page_2_Picture_29.jpeg)

Avant d'utiliser une carte SD pour la première fois, formatez-la sur l'ELECTRIBE∙SX-SD. Si la carte a été formatée sur un autre dispositif, elle risque de ne pas être reconnue par l'ELECTRIBE∙SX-SD ou certains paramètres risquent d'être inaccessibles. Un message peut également apparaître vous invitant à formater la carte.

![](_page_2_Picture_31.jpeg)

N'extrayez jamais la carte SD et ne coupez jamais l'alimentation tant qu'un accès à la carte est en cours (tant que le témoin de la carte est allumé). Cela risque d'endommager la carte.

\* Dans les sections consacrées à la carte SmartMedia™ à partir de la page 76 dans le Manuel de l'utilisateur, veuillez remplacer "carte SmartMedia™" par "carte SD".

Pour en savoir plus sur les précautions et les informations relatives à la protection de la carte SD contre l'écriture, veuillez lire la section "Protection contre l'écriture d'une carte SD" dans ce fascicule.

# **Nouveaux motifs et échantillons**

- La liste des noms de motifs de la page 100 a été modifiée. Vous trouverez la nouvelle liste à la page 10 de ce fascicule.
- La liste des noms d'échantillons de la page 101 a été modifiée.

Vous trouverez la nouvelle liste à la page 12 de ce fascicule.

La liste des morceaux de démonstration de la page 18 a été modifiée.

Vous trouverez la nouvelle liste à la page 12 de ce fascicule.

# **Nouvel adaptateur secteur**

L'alimentation CA/CA a été remplacée par un adaptateur secteur. La prise CA 9V en face arrière a donc été modifiée. Voyez l'illustration suivante pour savoir où se trouvent la prise de l'adaptateur secteur et l'interrupteur d'alimentation au lieu de celle figurant à la page 14.

![](_page_2_Figure_43.jpeg)

**Alimentation électrique:** DC12V (adaptateur secteur inclus) **Consommation électrique:** 15,2 W

Veuillez lire le mode d'emploi accompagnant la carte SD.

#### **Remarque concernant la lampe**

Après la mise sous tension, la lampe peut s'éclairer momentanément. Ce phénomène est caractéristique des lampes et n'est pas une anomalie.

# **Nouvelle fonction de niveau de reproduction**

*Cette fonction permet de régler le niveau de reproduction lorsque vous reproduisez un échantillon créé par rééchantillonnage de la reproduction en mode Motif ou Morceau du ESX-1.*

*Si vous définissez la fonction de niveau de reproduction sur "+12 dB", l'échantillon de phrase rééchantillonné sera reproduit approximativement au même volume que lorsqu'il est reproduit en mode Motif ou Morceau.*

# **A propos du réglage du niveau de reproduction**

Vous pouvez définir individuellement le niveau de reproduction pour chaque échantillon et ainsi spécifier son niveau de volume (0 dB ou +12 dB).

Le niveau de reproduction est automatiquement défini sur le réglage approprié lors de l'échantillonnage ou du rééchantillonnage. En principe, vous ne devez pas le modifier.

"0 dB": Le volume de reproduction n'est pas réglé.

Le niveau de reproduction est automatiquement défini sur "0 dB" lorsque vous échantillonnez une source audio externe en mode Echantillon ou lorsque vous chargez un nouveau fichier WAV ou AIFF de la carte SmartMedia.

"+12 dB" : Le volume de reproduction est augmenté de +12 dB.

Le niveau de reproduction est automatiquement défini sur "+12 dB" lors du rééchantillonnage en mode Motif/Morceau.

![](_page_3_Picture_12.jpeg)

*En association avec cette nouvelle fonction, les ajouts et changements suivants ont été apportés au Guide d'utilisation. Par conséquent, consultez ce document en complément de votre Guide d'utilisation.*

#### **p. 32 Dans la section "Fonctions pratiques d'édition d'échantillons", appliquer la modification suivante à la fonction "Normalize" (normaliser)**

Normaliser (NORMALIZE) / Niveau de reproduction (PLAY LEVEL)

## *Normaliser (NORMALIZE)*

Cette fonction permet d'augmenter le niveau de l'échantillon au maximum tout en éitant la distorsion.

- 1. Utilisez le bouton rotatif pour sélectionner l'échantillon que vous souhaitez normaliser.
- 2. Maintenez la touche SHIFT enfoncée et appuyez sur la touche de pas 11 (NORMALIZE). La touche 11 clignote.

![](_page_3_Picture_20.jpeg)

- 3. La ligne supérieure de l'affichage indique "Nrm/Lvl" (niveau de normalisation) et la ligne inférieure indique "Normlz" (normaliser) ou "PlayLv" (niveau de reproduction). Utilisez le bouton rotatif pour sélectionner "Normlz" (normaliser) et appuyez de nouveau sur la touche de pas 11.
- 4. Le message "Normaliz" (normaliser), "Sure?" (Etes-vous sûr ?) s'affiche. Appuyez de nouveau sur la touche de pas 11 pour exécuter l'opération de normalisation Normalize (la touche 11 s'éteint). Si vous souhaitez annuler sans effectuer l'opération, appuyez sur la touche STOP/CANCEL (arrêt/annulation).

#### *Niveau de reproduction (PLAY LEVEL)*

PLAY LEVEL (niveau de reproduction) ........... 0 dB, +12 dB Ce réglage modifie le niveau de reproduction de l'échantillon.

- 1. Utilisez le bouton rotatif pour sélectionner l'échantillon dont vous souhaitez modifier le réglage de niveau de reproduction.
- 2. Maintenez la touche SHIFT enfoncée et appuyez sur la touche de pas 11 (NORMALIZE). La touche 11 clignote.
- 3. La ligne supérieure de l'affichage indique "Nrm/Lvl" (niveau de normalisation) et la ligne inférieure indique "Normlz" (normaliser) ou "PlayLv" (niveau de reproduction). Utilisez le bouton rotatif pour sélectionner "PlayLv" (niveau de reproduction) et appuyez de nouveau sur la touche de pas 11.

![](_page_3_Figure_28.jpeg)

4. La ligne supérieure de l'affichage indique "Play Lvl" (niveau de reproduction) et la ligne inférieure indique "0 dB" ou "+12 dB". Utilisez le bouton rotatif pour sélectionner le réglage souhaité et appuyez de nouveau sur la touche de pas 11 pour définir le niveau de reproduction (la touche 11 s'éteint).

![](_page_3_Picture_30.jpeg)

![](_page_3_Picture_31.jpeg)

Les échantillons définis sur "+12 dB" sont indiqués par un symbole "+" ajouté à leur numéro d'échantillon qui s'affiche.

Si vous souhaitez annuler sans effectuer l'opération, appuyez sur la touche STOP/CANCEL (arrêt/annulation).

# **p. 20 Appliquer la modification suivante à l'étape 3 de la section "Ecouter des échantillons"**

3. Tournez le bouton rotatif pour sélectionner un échantillon. Il existe douze types d'échantillon.

Uniquement un nombre, comme "001" : échantillon mono  $\mathscr{C}$ " : échantillon stéréo

" ", " " ", " " ", " I" : échantillon découpé

- " " : échantillon étendu
- " \*" : le niveau de reproduction est "+12 dB"

# **p. 20 A ajouter à la section "Qu'est-ce qu'un échantillon ?"**

L'ESX-1 conserve une marge suffisante d'amplitude interne pour que l'écrêtage numérique (bruit survenant lorsqu'un signal numérique dépasse le niveau maximum) ne se produise pas lorsque vous reproduisez simultanément plusieurs parties ou utilisez le filtre ou les effets. Cette marge d'amplitude est généralement appelée "marge de sécurité". L'ESX-1 dispose d'une marge de sécurité d'environ 12 dB.

![](_page_4_Picture_2.jpeg)

Pour les échantillons que vous rééchantillonnez en mode Motif ou Morceau, le niveau de reproduction est automatiquement défini sur "+12 dB" pour que le volume ne semble pas anormalement bas, ce qui signifie qu'il n'existe pas de marge de sécurité pour la reproduction  $($ <sup> $\mathcal{F}$ </sup> $p$ , 32).

#### **p. 21 A ajouter à la section "Enregistrer un nouvel échantillon"**

Lorsque vous échantillonnez l'entrée audio en mode Inote Echantillon, l'échantillon proprement dit est échantillonné à un niveau optimal, mais le volume de sortie de la reproduction est perceptuellement plus bas que lors de l'échantillonnage. Ce phénomène est intentionnel pour éviter toute distorsion de l'échantillon lorsqu'il est reproduit en mode Motif. Si vous le souhaitez, vous pouvez définir le niveau de reproduction sur "+12 dB"  $(\mathcal{P}$ p. 32) pour que l'échantillon soit reproduit essentiellement au même volume que lorsqu'il a été enregistré.

#### **p. 25 A ajouter à la section "Echantillonner directement le son de l'ESX-1 (Rééchantillonner)"**

Le niveau de reproduction ( $\mathcal P$ p. 32) d'un échantillon réénote chantillonné en mode Motif ou Morceau est défini sur "+12 dB". Si vous rééchantillonnez en mode Echantillon, vous ne pouvez pas modifier le niveau de reproduction.

# **p.** 26 Supprimer la <sup>note</sup> de la section "Rééchantillonner une note **d'une partie"**

![](_page_4_Picture_9.jpeg)

*à supprimer*

#### **p. 46 Appliquer la modification suivante au paramètre "SAMPLE" (échantillon) de la section "Editer des sons", "Assigner un échantillon à une partie"**

SAMPLE (échantillon)................................................................... Off, 000( $\,$ ,  $\,$ ,  $\,$ ,  $\,$ ,  $\,$ , ),..255( $\,$ ,  $\,$ ,  $\,$ ,  $\,$ ,  $\,$ ), 000 $\Xi(\,$ (,  $\,$ ,  $\,$ ),...127 $\Xi(\,$ (,  $\,$ ,  $\,$ )

# **p. 49 A ajouter au paramètre "LEVEL" (niveau) de la section "Editer le son d'une partie"**

![](_page_4_Picture_14.jpeg)

Le niveau maximum dépend du réglage du niveau de reproduction (voir p. 32).

# **Errata**

Nous nous excusons pour les erreurs suivantes apparaissant dans le Guide d'utilisation du ESX-1.

#### **p. 7 "Caractéristiques principales"**

**Incorrect:** 192 motifs idéaux pour des musiques de danse sont intégrés

**Correct:** 128 motifs idéaux pour des musiques de danse sont intégrés

## **p. 48 Supprimer le texte suivant du paramètre "EG TIME" (temps d'enveloppe)**

"Ce paramètre est valide si l'enveloppe de l'amplificateur est " $\mathcal{L}$ "et si l'intensité de l'enveloppe du filtre est réglée sur une valeur autre que  $0.'' \rightarrow \hat{a}$  *supprimer* 

## **p. 63 Modifier la remarque de la section "Régler le dernier pas"**

Si vous modifiez le battement, le dernier pas est initial isé sur 16 ou 12. (A ajouter) Toutefois, si vous modifiez le battement entre 16<=>32 ou 8Tri<=>16Tri, le dernier pas n'est pas initialisé.

#### **p. 65 Remarque de la section "Copier uniquement le son d'une partie"**

**Incorrect:** Vous ne pouvez pas exécuter cette fonction sur la partie accentuée ou la partie entrée Audio In.

**Correct:** Vous ne pouvez pas exécuter cette fonction sur la partie accentuée.

# **p. 70 Tableau de destination de mouvements**

**Incorrect:** EgInt (EG INT—intensité de l'enveloppe)  $\rightarrow$  Correct: EGInt (EG INT—intensité de l'enveloppe)

## **p.81 Appliquer la modification suivante à la section "Pour enregistrer à l'aide de l'enregistrement d'événements"**

**Incorrect :** L'enregistrement d'événements est une méthode ne permettant d'écraser et de remplacer (superposition) que des événements existants du même type, ...

**Correct :** L'enregistrement d'événements est une méthode permettant de fusionner de nouveaux événements avec des événements préalablement enregistrés (superposition), ...

#### **p. 85 Remarque de la section "Sauvegarder des données sur la carte SmartMedia (Save All—tout sauvegarder)"**

**Incorrect:** plusieurs mégaoctets ... **Correct:** jusqu'à 26 Mo ...

#### **p. 86 A ajouter à la fin de l'étape 7 de la section "Charger un motif de la carte SmartMedia (Charger un motif)"**

Lorsque vous chargez les données, le motif sélectionné est écrasé. Si vous souhaitez conserver les données du motif en cours d'édition, sauvegardez le motif avant d'exécuter le chargement du motif Load Pattern (charger un motif).

#### **p. 92 A ajouter à la section "Assigner un numéro de changement de contrôle MIDI à un bouton"**

![](_page_4_Picture_38.jpeg)

Cette fonction n'est disponible que pour la partie clavier et les effets. Pour les autres parties, le message qui apparaît est NRPN.

#### **p. 99 Corriger le niveau maximum de sortie PHONES dans la section "Spécifications"**

**Incorrect:** 16 mW/33 ohms ou plus **Correct:** 13 mW/33 ohms ou plus

# **An alle ELECTRIBE∙SX-SD-Anwender**

Vielen Dank für Ihre Entscheidung zu einem ELECTRIBE∙SX-SD Music Production Sampler von Korg.

Dieses Gerät bietet die gleichen Funktionen wie die

ELECTRIBE∙SX, ist jedoch mit einem SD-Kartenschacht ausgestattet.

Dieses Heft stellt daher eine Ergänzung zur ELECTRIBE∙SX Bedienungsanleitung dar, wo die übrigen Funktionen der ELECTRIBE∙SX-SD vorgestellt werden.

In diesem Heft werden nur Funktionen erwähnt, die hinzugefügt bzw. gegenüber der ELECTRIBE∙SX geändert wurden. Die erwähnten Seitenverweise beziehen sich auf die Bedienungsanleitung, in der Sie weitere Informationen finden.

# **Unterstützung einer SD-Karte**

Die ELECTRIBE∙SX-SD erlaubt das Speichern der internen Daten auf einer SD- statt einer SmartMedia™-Karte. Vor der Verwendung einer SD-Karte mit der ELECTRIBE∙SX-SD müssen sie folgende Dinge beachten:

- Bitte ersetzen Sie alle "SmartMedia™"-Erwähnungen in der Bedienungsanleitung durch .SD-Karte".
- Bitte ersetzen Sie den Abschnitt "Verwendung von SmartMedia™-Karten" auf Seite 76 durch folgenden Abschnitt.

# **Verwendung einer SD-Karte**

Die internen Daten des ELECTRIBE∙SX-SD können auf einer SD-Karte gesichert und von dort geladen werden.

Der ELECTRIBE∙SX-SD erlaubt auch das Laden von Audiodateien (WAVE- und AIFF-Dateien), die Sie auf Ihrem Computer erstellt haben.

![](_page_5_Picture_13.jpeg)

Eine SD-Karte ist nicht im Lieferumfang enthalten. Bitte besorgen Sie sich bei Bedarf eine.

Die ELECTRIBE∙SX-SD unterstützt SD-Karten mit einer Kapazität von bis zu 2GB sowie SDHC-Karten mit einer Kapazität bis zu 32GB.

![](_page_5_Picture_16.jpeg)

Insgesamt kann die ELECTRIBE∙SX-SD maximal 256 Dateien verwalten. Dateien jenseits der 256er-Marke werden nicht erkannt.

Bei Karten mit einer hohen Kapazität benötigt die  $\boldsymbol{z}$ ELECTRIBE∙SX-SD eventuell etwas länger zum Lesen und Speichern von Dateien.

# **Über den Schreibschutz von SD-Karten**

Um zu verhindern, dass die Daten einer SD-Karte aus Versehen gelöscht oder überschrieben werden, können Sie ihren Schreibschutz aktivieren. Nach dem Sperren der Karte können keine Daten mehr darauf gesichert oder gelöscht werden. Außerdem lässt sich die Karte dann nicht mehr formatieren.

Vor dem Sichern weiterer Daten müssen Sie den Schreibschutz der Karte wieder deaktivieren.

![](_page_5_Picture_22.jpeg)

# **Handhabung von SD-Karten**

Bitte lesen Sie sich auch die Gebrauchanweisung der verwendeten SD-Karte durch.

# **Einlegen einer SD-Karte**

Drehen Sie die SD-Karte richtig herum und schieben Sie sie so weit in den Schacht, bis sie festklickt.

![](_page_5_Figure_27.jpeg)

# **Entnehm en der SD -Karte**

Drücken Sie die Karte behutsam hinein, bis Sie ein Klicken hören. Die Karte springt dann aus dem Schacht.

![](_page_5_Picture_30.jpeg)

Vor dem ersten Einsatz einer SD-Karte müssen Sie sie auf der ELECTRIBE∙SX-SD formatieren. Wenn Sie die Karte zuvor auf einem anderen Gerät formatiert hatten, kann die ELECTRIBE∙SX-SD sie entweder nicht lesen bzw. stehen bestimmte Funktionen nicht zur Verfügung. Alternativ hierzu wird eventuell eine Aufforderung angezeigt, die Karte zu formatieren.

![](_page_5_Picture_32.jpeg)

Während des Zugriffs auf die SD-Karte (d.h. solange die Kartendiode leuchtet) dürfen Sie die Karte niemals entnehmen bzw. das Gerät niemals ausschalten. Sonst wird die Karte nämlich eventuell beschädigt.

\* Bitte ersetzen Sie alle "SmartMedia™"-Erwähnungen ab Seite 76 in der Bedienungsanleitung durch "SD-Karte". Hinweise zum Speicherschutz einer SD-Karte finden Sie im Abschnitt "Über den Schreibschutz von SD-Karten" in diesem Heft.

# **Neue Pattern und Samples**

- Die Pattern-Übersicht auf Seite 100 wurde geändert. Die aktuelle Übersicht finden Sie auf Seite 10 in diesem Heft.
- Die Sample-Übersicht auf Seite 101 wurde geändert. Die aktuelle Übersicht finden Sie auf Seite 12 in diesem Heft.
- Die Übersicht der Demosongs auf Seite 18 wurde geändert. Die aktuelle Übersicht finden Sie auf Seite 12 in diesem Heft.

# **Neues AC-Netzteil**

Statt des ursprünglichen AC/AC-Netzteils wird jetzt ein AC-Netzteil verwendet. Aus diesem Grund wurde auch die rückseitige AC9V-Buchse modifiziert. Ab sofort gilt daher die nachstehend gezeigte Abbildung, in der gezeigt wird, wo sich die neue Buchse befindet. Die Abbildung auf Seite 14 verliert hiermit ihre Gültigkeit.

![](_page_5_Picture_41.jpeg)

**Stromversorgung:** DC 12 V (AC-Netzteil liegt bei) **Stromverbrauch:** 15,2 W

#### **Ein Wort zur Röhre**

Unmittelbar nach dem Einschalten glüht die Röhre eventuell kurz. Das ist ein für Röhren normales Verhalten und daher kein Grund zur Besorgnis.

# **Die neue Wiedergabepegel-Funktion**

*Mit dieser Funktion wird der Wiedergabepegel von Samples eingestellt, die Sie durch Resampling der Wiedergabe im Pattern- oder Song-Modus erstellt haben.*

*Wenn Sie den Wiedergabepegel auf "+12 dB" einstellen, wird der "resampelte" Phrase-Sample mit etwa der gleichen Lautstärke abgespielt, die sich bei Wiedergabe im Pattern- oder Song-Modus ergibt.*

# **Über die Einstellung des Wiedergabepegel**

Sie können den Wiedergabepegel jedes Samples einstellen, um dessen Lautstärke festzulegen (0 dB oder +12 dB).

Der Wiedergabepegel wird automatisch auf die passende Einstellung gebracht, wenn Sie sampeln oder resampeln. Normalerweise müssen Sie diese Einstellung nicht ändern.

"0 dB": Die Wiedergabelautstärke wird nicht verändert.

Der Wiedergabepegel wird automatisch auf "0 dB" eingestellt, wenn Sie eine externe Audio-Signalquelle im Sample-Modus sampeln, oder wenn Sie eine neue WAV- oder AIFF-Datei von einer SmartMedia-Karte laden.

"+12 dB": Die Wiedergabelautstärke wird um 12 dB angehoben.

Der Wiedergabepegel wird automatisch auf  $H + 12$  dB" eingestellt, wenn Sie im Pattern-/Song-Modus resampeln.

Samples, deren Wiedergabepegel auf "+12 dB" gestellt **P** ist, erklingen mit einer Lautstärke, die fast das Maximum der digitalen Amplitude erreicht. Das bedeutet, der Klang kann verzerrt ausgegeben werden, wenn Sie zwei Sounds gleichzeitig abspielen oder Filter oder Effekte einsetzen. Um Verzerrungen zu vermeiden, senken Sie die Lautstärke durch Einstellung des Pegels (Level) in der Effektsektion.

*Im Zusammenhang mit dieser neuen Funktion wurden die folgenden Ergänzungen und Änderungen in der Anleitung vorgenommen. Bitte beachten Sie diese Punkte im Zusammenhang mit Ihrer Bedienungsanleitung.*

# **S. 32 Nehmen Sie unter "Praktische Sample-Bearbeitungs-Funktionen"**  folgende Änderung zu "Normalize" vor:

Normalisieren (NORMALIZE) / Wiedergabepegel (PLAY LEVEL)

#### *Normalisieren (NORMALIZE)*

Diese Funktion verstäkt den Pegel eines Samples so weit wie möglich ohne es zu verzerren.

- 1. Wählen Sie mit dem Rad das Sample aus, das Sie normalisieren möchten.
- 2. Halten Sie die Taste SHIFT gedrückt, und drücken Sie die Step-Taste 11 (NORMALIZE). Taste 11 blinkt.

![](_page_6_Figure_20.jpeg)

- 3. In der oberen Zeile des Displays wird "Nrm/Lvl" angezeigt, und in der unteren Zeile "Normlz" oder "PlayLv". Wählen Sie mit dem Rad "Normlz" und drücken Sie nochmals die Step-Taste 11.
- 4. Im Display erscheint die Abfrage "Normaliz," "Sure?" ("Wollen Sie wirklich normalisieren?"). Drücken Sie nochmals Step-Taste 11, um die Normalisierung auszuführen (Taste 11 erlischt). Drücken Sie zum Abbrechen des Vorgangs die Taste STOP/CANCEL.

## *Wiedergabepegel (PLAY LEVEL)*

PLAY LEVEL .............................................................. 0 dB, +12 dB

Dieser Parameter ändert die Wiedergabelautstärke des Samples.

- 1. Wählen Sie mit dem Rad das Sample, dessen Wiedergabepegel-Einstellung Sie ändern möchten.
- 2. Halten Sie die Taste SHIFT gedrückt, und drücken Sie die Step-Taste 11 (NORMALIZE). Taste 11 blinkt.
- 3. In der oberen Zeile des Displays wird "Nrm/Lvl" angezeigt, und in der unteren Zeile "Normlz" oder "PlayLv". Wählen Sie mit dem Rad "PlayLv" und drücken Sie nochmals die Step-Taste 11.

![](_page_6_Picture_29.jpeg)

4. In der oberen Zeile des Displays wird "Play Lyl" angezeigt, und in der unteren Zeile "0 dB" oder "+12 dB". Wählen Sie mit dem Rad die gewünschte Einstellung aus und drücken Sie nochmals Step-Taste 11, um den Wiedergabepegel einzustellen (Taste 11 erlischt).

![](_page_6_Picture_31.jpeg)

# 

Hinweis Samples, die auf "+12 dB" eingestellt sind, sind an einem "+"-Symbol neben der Sample-Nummer zu erkennen.

Drücken Sie zum Abbrechen des Vorgangs die Taste STOP/ CANCEL.

## S. 20 Nehmen Sie die folgende Änderung vor bei Schritt 3 von "Probespielen **von Samples":**

3. Wählen Sie mit dem Rad ein Sample aus. Es gibt zwölf Arten von Samples.

Nur eine Nummer, z. B. "001": ein monaurales Sample

- $\Box$ ": ein stereophones Sample
- ein Slice-Sample : "إِلَى" الس" إن "..."
- " ": ein Stretch-Sample
- "+": der Wiedergabepegel ist "+12 dB"

#### S. 20 Fügen Sie bei "Was ist ein Sample?" hinzu:

Der ESX-1 bewahrt sich intern eine ausreichende Aussteuerungsreserve vor, so dass ein digitales Clipping (Geräusche, die auftreten, wenn ein digitales Signal den maximalen Pegel überschreitet) nicht auftritt, wenn Sie mehrere Parts gleichzeitig spielen, oder wenn Sie Filter oder Effekte benutzen. Diese Aussteuerungsreserve nennt man im Studio-Jargon "Headroom". Der ESX-1 besitzt etwa 12 dB Headroom.

Hinweis Bei Samples, die Sie im Pattern- oder Song-Modus resampeln, wird der Wiedergabepegel automatisch auf "+12 dB" eingestellt, so dass die Lautstärke nicht

unnatürlich niedrig wird; ein Headroom für die Wiedergabe ist hier nicht mehr vorhanden ( $\rightarrow$  S. 32).

#### **S. 21 Fügen Sie bei " Aufnehmen eines neuen Samples " hinzu:**

Hinweis Wenn Sie den Audio-Eingang im Sample-Modus sampeln, wird das Sample selbst mit optimalem Pegel aufgezeichnet, die Ausgangslautstärke bei der Wiedergabe wird jedoch leiser empfunden als während des Sampling-Vorgangs. Dies ist Absicht und verhindert, dass das Sample verzerrt, wenn es im Pattern-Modus abgespielt wird. Falls erforderlich, können Sie den Wiedergabepegel auf "+12 dB" einstellen ( $\rightarrow$  S. 32), so dass das Sample mit der Lautstärke abgespielt wird, die bei der Aufnahme eingestellt war.

#### S. 25 Fügen Sie bei "Direktes Sampling des Sounds des ESX-1 (Resampling)" **hinzu:**

Hinweis Bei einem Sample, das Sie im Pattern- oder Song-Modus gesampelt haben, ist der Wiedergabepegel ( S. 32) auf "+12 dB" eingestellt. Wenn Sie im Sample-Modus resampeln, können Sie den Wiedergabepegel nicht ändern.

#### S. 26 Löschen Sie den **Hinweis** bei "Resampling einer einzigen Note eines **Parts":**

Hinweis Der Pattern- oder Song-Modus eignet sich gut dafür, wenn Sie mehrere Parts zusammen resampeln wollen, aber die Lautstärke des Samples niedriger ist. Wenn Sie nur einen Sound resampeln, empfehlen wir Ihnen, dass Sie den Sample-Modus benutzen. *löschen*

## S. 46 Nehmen Sie die folgende Änderung vor bei "SAMPLE" unter "Sounds **bearbeiten", "Zuordnen eines Samples zu einem Part":**

SAMPLE .............................................................................................

Off, 000( $j, \dots, j$ )...255( $j, \dots, j$ ), 000 $\overline{J}(\dots, j)$ ...127 $\overline{J}(\dots, j)$ 

## S. 48 Fügen Sie bei "LEVEL" unter "Sound eines Parts bearbeiten"

Hinweis Die maximale Lautstärke hängt von der Wiedergabepegel-Einstellung ab (siehe S. 32).

# **Errata**

Für die folgenden Fehler in der Anleitung des ESX-1 bitten wir um Entschuldigung.

#### **S. 7 "Leistungsmerkmale"**

**Falsch:** 192 integrierte Patterns, ideal für Dance **Richtig:** 128 integrierte Patterns, ideal für Dance

#### S. 48 Löschen Sie den folgenden Text bei "EG TIME":

"Dieses Parameter ist gültig, wenn AMP EG " $\mathcal{L}$ " ist, und wenn Filter EG INT nicht 0 ist. *löschen*

#### S. 63 Ändern Sie den Hinweis unter "Letzten Step einstellen":

Wenn Sie den Beat ändern, wird der letzte Step auf 16 oder 12 initialisiert. (Hinzufügen) Wenn Sie den Beat jedoch zwischen 16<=>32 oder 8Tri<=>16Tri umschalten, wird der letzte Schritt nicht initialisiert.

#### **S. 71 Tabelle MOTION DEST**

**Falsch:** EgInt (EG INT) **Richtig:** EGInt (EG INT)

#### S. 81 Nehmen Sie die folgende Korrektur vor bei "Mit der Funktion Event-**Aufnahme aufnehmen":**

**Falsch:** Event Recording ist eine Methode, bei der nur bestehende Events jeweils gleichen Typs überschrieben und ersetzt werden (Overdubbing), ...

**Richtig:** Event Recording ist eine Methode, bei der neue Events zu bereits aufgenommenen Events hinzugefügt werden (Overdubbing), ...

## **S. 85 Hinweis unter "Daten auf einer SmartMedia-Karte speichern (Save All)":**

**Falsch:** etwa 2 Megabytes ... **Richtig:** bis zu 26 MB ...

#### **S. 86 Fügen Sie am Ende von Schritt 7 unter "Einzelnes Pattern von einer SmartMedia-Karte laden (Load Pattern)" hinzu:**

Wenn Sie die Daten laden, wird das momentan ausgewählte Pattern überschrieben. Wenn Sie die gerade bearbeiteten Pattern-Daten behalten möchten, speichern Sie das Pattern, bevor Sie "Load Pattern" ausführen.

# S. 92 Fügen Sie bei "Einem Drehregler eine MIDI-Control-Change-Nummer **zuweisen" hinzu:**

Dies ist nur für den Keyboard-Part und die Effekte mög- $\boldsymbol{Z}$ lich. Für andere Parts ist die Meldung als NRPN festgelegt.

#### **S. 99 Korrigieren Sie die Angabe des maximalen Ausgangspegels für PHO-NES unter "Technische Daten":**

**Falsch:** 16 mW/33 Ohm oder mehr

**Richtig:** 13 mW/33 Ohm oder mehr

# **Pattern Name List**

![](_page_8_Picture_1281.jpeg)

![](_page_8_Picture_1282.jpeg)

![](_page_9_Picture_1307.jpeg)

![](_page_9_Picture_1308.jpeg)

# **Sample Name List**

![](_page_10_Picture_1240.jpeg)

![](_page_10_Picture_1241.jpeg)

![](_page_10_Picture_1242.jpeg)

# **Demo Song List**

![](_page_10_Picture_1243.jpeg)

\*All Patterns and All Songs—©2010 KORG Inc. All rights reserved.

Korg would like to extend sincere thanks to the many artists who lent their time and talents for the creation of samples, sounds, patterns and demo songs in ELECTRIBE∙SX-SD:

Anti-Pop Consortium BECK, Doug BRADSHOW, Ian Denkitribe Emika FISHER, Ian HIRATA, Tomoki KEMMEI mryat MUNYAK, Oliver SCHERCHEN, Michael STANCLIFFE, Bill THORPE, Tom Tyson, Cory

#### **Notice regarding disposal (EU only)**

![](_page_12_Picture_1.jpeg)

When this "crossed-out wheeled bin" symbol is displayed on the product, owner's manual, battery, or battery package, it signifies that when you wish to dispose of this product, manual, package or battery you must do so in an approved manner. Do not discard this product, manual, package or battery along with ordinary household waste. Disposing in the correct manner will prevent harm to human health and potential damage to the environment. Since the correct method of disposal will depend on the applicable laws and regulations in your locality, please contact your local administrative body for details. If the battery contains heavy metals in excess of the regulated amount, a chemical symbol is displayed below the "crossed-out wheeled bin" symbol on the battery or battery package.

#### **Note concernant les dispositions (Seulement EU)**

![](_page_12_Picture_4.jpeg)

Quand un symbole avec une poubelle barrée d'une croix apparait sur le produit, le mode d'emploi, les piles ou le pack de piles, cela signifie que ce produit, manuel ou piles doit être déposé chez un représentant compétent, et non pas dans une poubelle ou toute autre déchetterie conventionnelle. Disposer de cette manière, de prévenir les dommages pour la santé humaine et les dommages potentiels pour l'environnement. La bonne méthode d'élimination dépendra des lois et règlements applicables dans votre localité, s'il vous plaît, contactez votre organisme administratif pour plus de détails. Si la pile contient des métaux lourds au-delà du seuil réglementé, un symbole chimique est affiché en dessous du symbole de la poubelle barrée d'une croix sur la pile ou le pack de piles.

#### **Hinweis zur Entsorgung (Nur EU)**

![](_page_12_Picture_7.jpeg)

Wenn Sie das Symbol mit der "durchgekreuzten Mülltonne" auf Ihrem Produkt, der dazugehörigen Bedienungsanleitung, der Batterie oder dem Batteriefach sehen, müssen Sie das Produkt in der vorgeschriebenen Art und Weise entsorgen. Dies bedeutet, dass dieses Produkt mit elektrischen und elektronischen Komponenten nicht mit dem normalen Hausmüll entsorgt werden darf. Für Produkte dieser Art existiert ein separates, gesetzlich festgelegtes Entsorgungssystem. Gebrauchte elektrische und elektronische Geräte müssen separat entsorgt werden, um ein umweltgerechtes Recycling sicherzustellen. Diese Produkte müssen bei benannten Sammelstellen abgegeben werden. Die Entsorgung ist für den Endverbraucher kostenfrei! Bitte erkundigen sie sich bei ihrer zuständigen Behörde, wo sie diese Produkte zur fachgerechten Entsorgung abgeben können.

Falls ihr Produkt mit Batterien oder Akkumulatoren ausgerüstet ist, müssen sie diese vor Abgabe des Produktes entfernen und separat entsorgen (siehe oben). Die Abgabe dieses Produktes bei einer zuständigen Stelle hilft ihnen, dass das Produkt umweltgerecht entsorgt wird. Damit leisten sie persönlich einen nicht unerheblichen Beitrag zum Schutz der Umwelt und der menschlichen Gesundheit vor möglichen negativen Effekten durch unsachgemäße Entsorgung von Müll. Batterien oder Akkus, die Schadstoffe enthalten, sind auch mit dem Symbol einer durchgekreuzten Mülltonne gekennzeichnet. In der Nähe zum Mülltonnensymbol befindet sich die chemische Bezeichnung des Schadstoffes.

Cd oder NiCd steht für Cadmium, Pb für Blei und Hg für Quecksilber.

![](_page_13_Picture_1.jpeg)

**© 2010 KORG INC.**

Download from Www.Somanuals.com. All Manuals Search And Download.

G  $\top$ 

 $\overline{\mathsf{c}}$ 

Free Manuals Download Website [http://myh66.com](http://myh66.com/) [http://usermanuals.us](http://usermanuals.us/) [http://www.somanuals.com](http://www.somanuals.com/) [http://www.4manuals.cc](http://www.4manuals.cc/) [http://www.manual-lib.com](http://www.manual-lib.com/) [http://www.404manual.com](http://www.404manual.com/) [http://www.luxmanual.com](http://www.luxmanual.com/) [http://aubethermostatmanual.com](http://aubethermostatmanual.com/) Golf course search by state [http://golfingnear.com](http://www.golfingnear.com/)

Email search by domain

[http://emailbydomain.com](http://emailbydomain.com/) Auto manuals search

[http://auto.somanuals.com](http://auto.somanuals.com/) TV manuals search

[http://tv.somanuals.com](http://tv.somanuals.com/)